# Using samtools C libraries with [Rsamtools](http://bioconductor.org/packages/release/bioc/html/Rsamtools.html)

Martin Morgan

Modified: 20 March, 2015. Compiled: October 13, 2015

## **Contents**

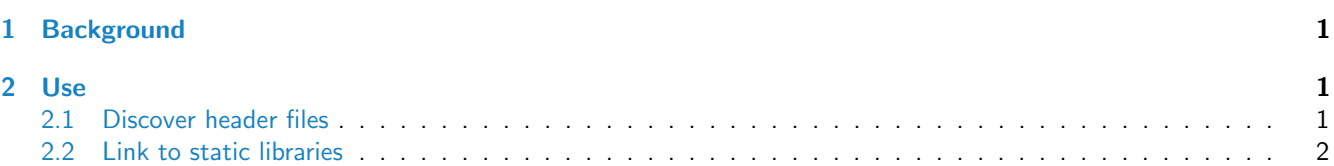

This document is meant for package developers wanting to use the [samtools](http://samtools.sourceforge.net/) C libraries provided by [Rsamtools](http://bioconductor.org/packages/release/bioc/html/Rsamtools.html). The instructions here are based on the 'Writing R Extensions' manual associated with R-2.13; consult the current version of the manual for up-to-date instructions.

## <span id="page-0-0"></span>1 Background

[Rsamtools](http://bioconductor.org/packages/release/bioc/html/Rsamtools.html) arranges to install static versions of the libbam and libbcf libraries. The idea is that other packages can use these to implement C functionality that uses these libraries. This means that the samtools libraries are available in a consistent version to users across platforms, without requiring installation of additional software.

[Rsamtools](http://bioconductor.org/packages/release/bioc/html/Rsamtools.html) takes the following approach. On installation, Rsamtools contains a snapshot of the samtools library source code under src/samtools. [Rsamtools](http://bioconductor.org/packages/release/bioc/html/Rsamtools.html) makes static version(s) of the samtools libraries libbam.a and libbcf.a. These static libraries are specific to the operating system on which [Rsamtools](http://bioconductor.org/packages/release/bioc/html/Rsamtools.html) is being installed, are found under usrlib\${R\_ARCH} in the user library location specified by the mechanism (e.g., biocLite, install.packages) used to install [Rsamtools](http://bioconductor.org/packages/release/bioc/html/Rsamtools.html). At the same time, Rsamtools copies headers required to use the library to the location include/samtools.

## <span id="page-0-1"></span>2 Use

To use these libraries, the third party package developer needs to (1) discover the appropriate header files when their package is built, and (2) link in the libraries.

Note that in order to link correctly across platforms your package must provide both the respective src/Makevars and src/Makevars.win files.

#### <span id="page-0-2"></span>2.1 Discover header files

To discover appropriate header files at package installation time, add

LinkingTo: Rsamtools

to the DESCRIPTION file, and reference the relevant include files as, for instance,

#include "samtools/bam.h"

The content of the include files can be found in the [Rsamtools](http://bioconductor.org/packages/release/bioc/html/Rsamtools.html) source (under  $src/s$ amtools) or at their installed location.

#### <span id="page-1-0"></span>2.2 Link to static libraries

Linking to the static libraries is accomplished by including the following code in  $src/Makevars.win$  for Windows:

```
SAMVARS=$(shell echo 'cat(system.file("usretc", .Platform[["r_arch"]],\
    "Rsamtools.mk", package="Rsamtools", mustWork=TRUE))' |\
    "${R_HOME}/bin/R" --vanilla --slave)
include $(SAMVARS)
```
PKG\_LIBS=\$(SAMTOOLS\_LIBS) PKG\_CPPFLAGS=\$(SAMTOOLS\_CPPFLAGS)

and with the following code in src/Makevars for all other platforms:

```
SAMTOOLS_PATH=\
`echo 'cat(system.file("usrlib", .Platform[["r_arch"]], \
        package="Rsamtools", mustWork=TRUE))' |\
        "${R_HOME}/bin/R" --vanilla --slave`
SAMTOOLS_LIBS="$(SAMTOOLS_PATH)/libbam.a" "$(SAMTOOLS_PATH)/libbcf.a"\
    "$(SAMTOOLS_PATH)/libtabix.a" -lz -pthread
SAMTOOLS_CPPFLAGS=-D_USE_KNETFILE -DBGZF_CACHE -D_FILE_OFFSET_BITS=64 \
    -D_LARGEFILE64_SOURCE
```
PKG\_LIBS=\$(SAMTOOLS\_LIBS) PKG\_CPPFLAGS=\$(SAMTOOLS\_CPPFLAGS)

This updates the environment variables \$PKG\_CPPFLAGS and \$PKG\_LIBS; if your Makevars/Makevars.win modifies these also, do so by adding to the respecitve line, e.g.,

```
PKG_LIBS=$(SAMTOOLS_LIBS) -lfoo
PKG_CPPFLAGS=$(SAMTOOLS_CPPFLAGS) -I/path/bar
```